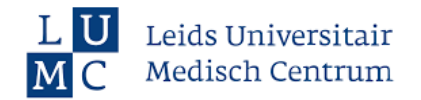

### **Waarom AskLUMC**

- **E** Relevante informatie voor jouw rol is altijd binnen handbereik
- Snel en gemakkelijk toegang, waar je ook bent
- De meest actuele informatie over je werk, gerelateerd aan COVID-19, verzameld op één plek.

## **Stappenplan voor gebruik AskLUMC**

### **1.** Log in op AskLUMC

- Ga naar: [https://lumc.askdelphi.com/covid19.](https://lumc.askdelphi.com/covid19)
- Log in met je LUMC gegevens.
- Voeg de pagina toe aan je favorieten of als bladwijzer in je browser zodat je de pagina snel en makkelijk terug kan vinden.
- Problemen met inloggen? Neem contact op met [educatiezorgsector@lumc.nl.](mailto:educatiezorgsector@lumc.nl)

#### **2.** Navigeer naar relevante informatie voor jou

- Op de **hoofdpagina** vind je de knoppen 'nieuws' en 'FAQ' met daarin algemene informatie.
- Klik op de rol die van jou van toepassing is.
- Je vindt een overzicht van alle taken die voor jou van toepassing zijn.
- Klik op een taak en lees hoe je die uitvoert, en wat je moet weten.
- Per taak vind je relevante, aanvullende bronnen aan de rechterkant van je scherm onder de knoppen: meer weten, meer leren etc.
- Gebruik de pijltjes links bovenin om weer terug te gaan, of klik op het LUMC logo om naar de homepage te gaan.

# **3.** Stel je vragen

- Vragen, opmerkingen of aanvullingen over de inhoud? Gebruik de feedback knop rechts in je scherm.
- Andere vragen over de werkplekleeroplossing? Neem contact op met [educatiezorgsector@lumc.nl.](mailto:educatiezorgsector@lumc.nl)

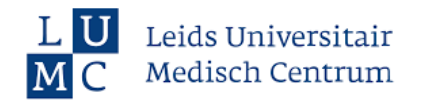

# **Vind snel je informatie:** *een voorbeeld*

Klik op de rol die van jou van toepassing is aan de rechterkant van de homepagina. Bijvoorbeeld: '*Anesthesiemedewerker op de IC'*

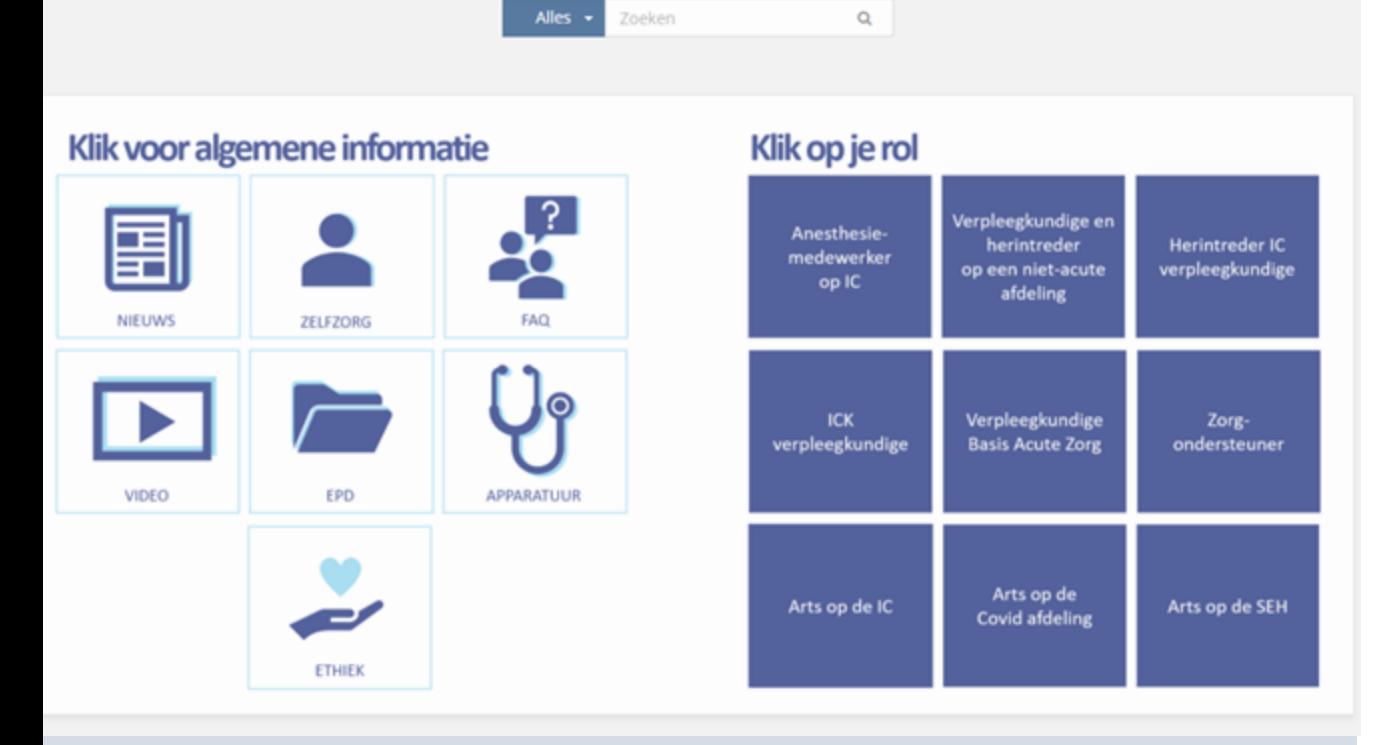

▪ Je ziet een overzicht van de processen die voor jouw rol van toepassing zijn. Klik op het proces waar je meer over wilt weten. Bijvoorbeeld '*Pas infectiepreventie toe*'

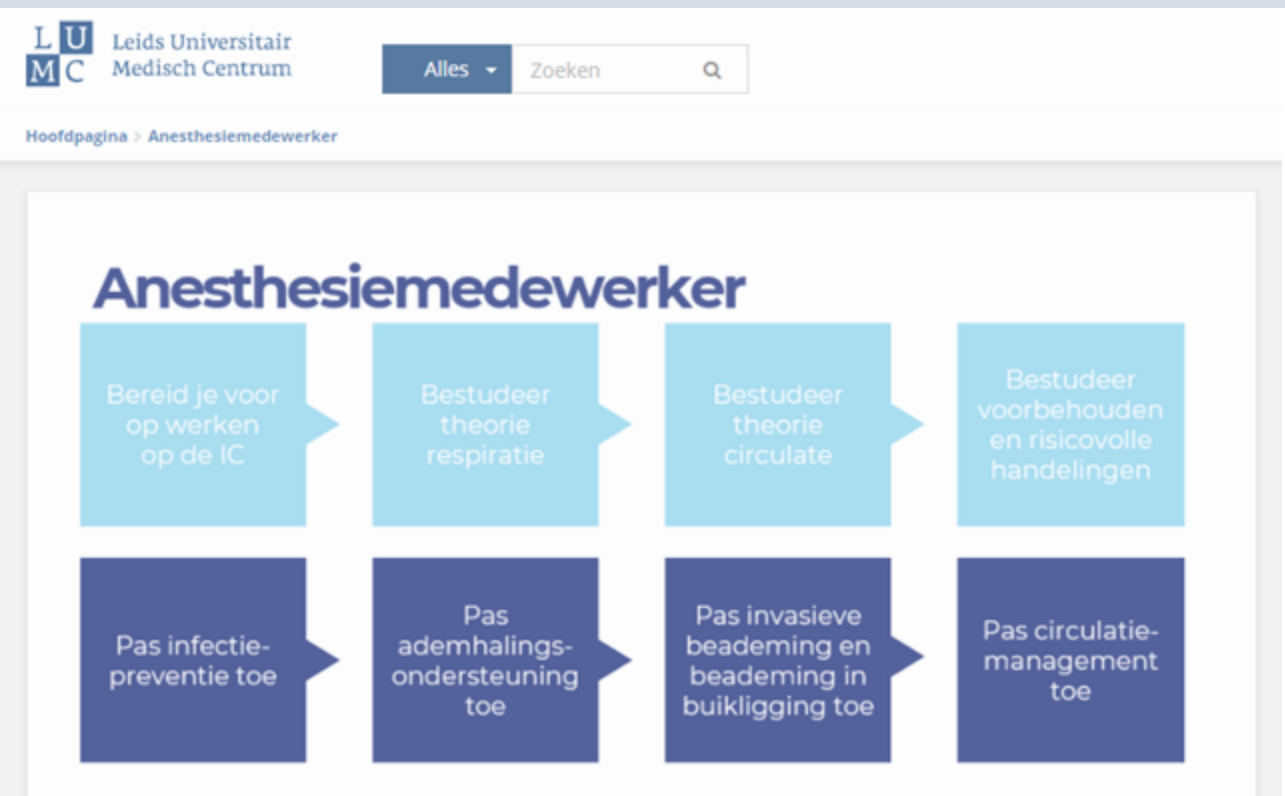

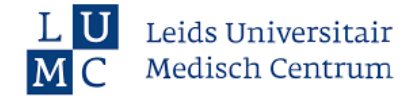

- Open een taak, bijvoorbeeld '*pas strikte aerogene isolatie toe'*
- Hier vind je de stappen die je uitvoert binnen de taak.
- Per taak vind je allerlei relevante, aanvullende informatie en bronnen aan de rechterkant van je scherm onder de knoppen: meer weten, meer leren etc.

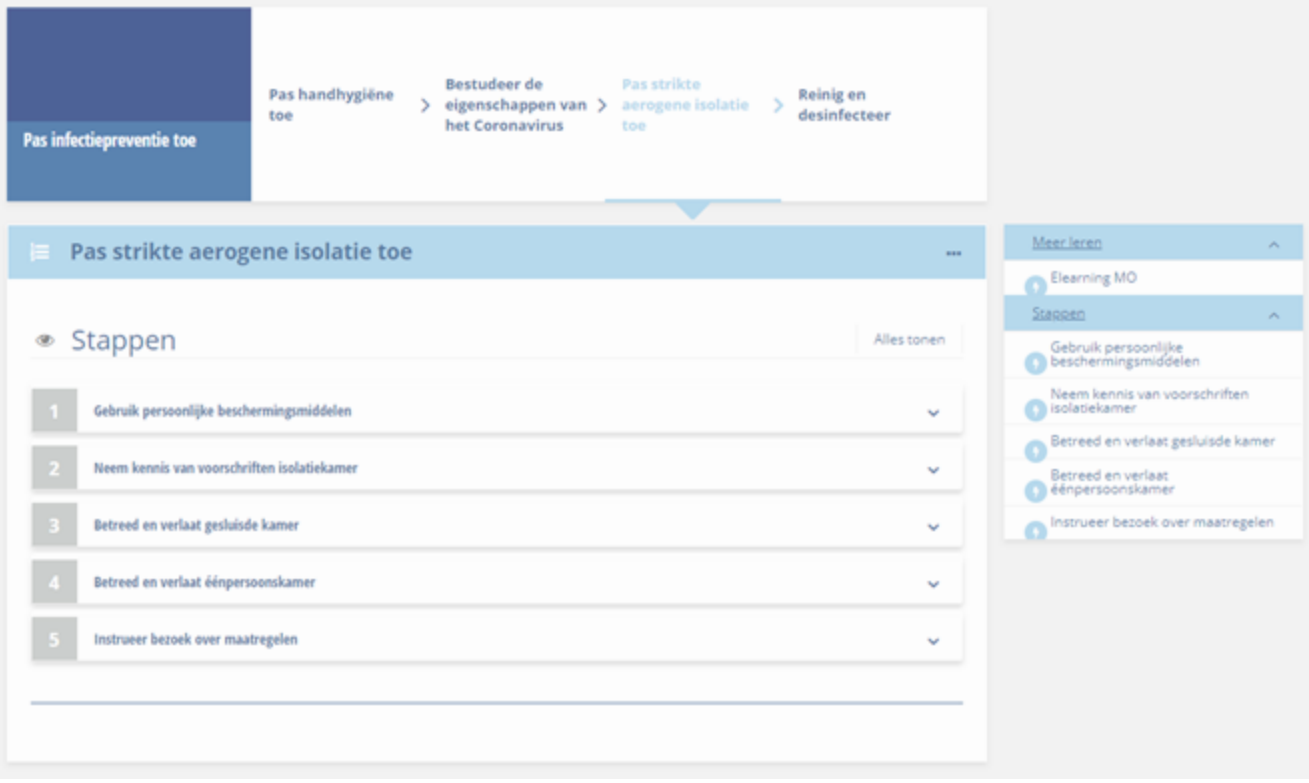

Gebruik de pijltjes links bovenin om weer terug te gaan, of klik op het logo om naar de homepage te gaan.

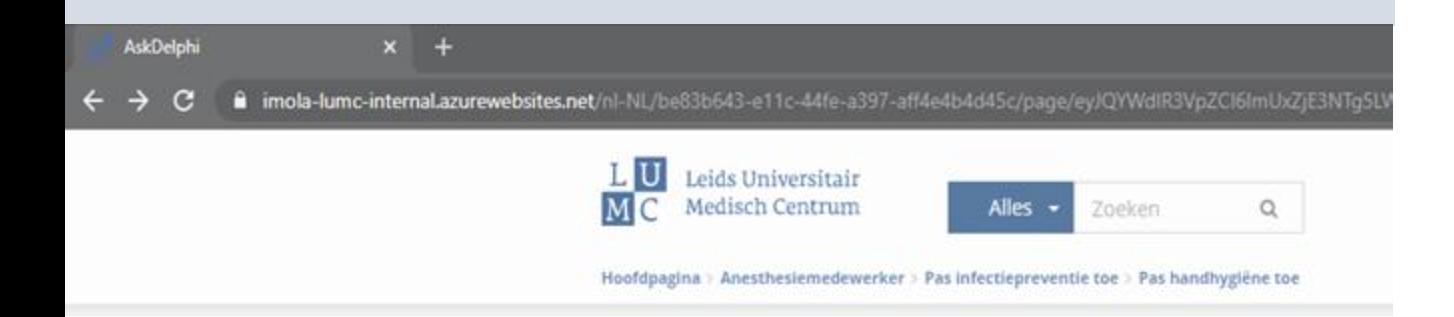